# **MATEMATICKÉ VZORCE V PROSTREDÍLMS MOODLE MATHEMATICAL FORMULAS IN THE LMS MOODLE ENVIRONMENT**

### **Vladimír BENDA – Martina MAJOROVÁ**

*In topical information society, which is characterized particularly by a massive text web pages designing, arises the problem of displaying of mathematical formulas on the Internet. A lot of various articles have been published on this topic so far. The reason is that all thoughts in mathematics are expressed by formulas, which look more like graphical objects (pictures) than like a plain text. This problem is mainly solved by a conversion of a created formula in a word processor into a picture (files with the extension .jpg, .gif, or .bmp). However, this technique has a lot of disadvantages. In the article we focus on possible solutions how to generate mathematical formulas in the LMS MOODLE (Learning Management System) environment through the use of the typography system TeX. Our aim is to try to clarify to the readers the basic information about this markup language by demonstrating it on a practical example of TeX usage when creating mathematical formulas in LMS MOODLE.*

### *Internet, TeX, typography system, markup language, mathematics, formulas, LMS MOODLE, www pages*

### **Ú vod**

Už v dobe, kedy Internet ešte vôbec neexistoval, sa riešil problém zápisu matematických vzorcov. Bitmapové obrázky, ktoré sa využívali na tento účel, mali veľa nedostatkov. Najdôležitejšie sú tieto:

- dátová veľkosť nie je zrovna ideálna (najmä .bmp),
- zložitá manipulácia (tvorba grafickým editorom),
- nemožnosť interpretácie dát, žiadna aplikácia z obrázku nevyčíta jeho význam,
- nie je možné meniť vzorec priamo v zdrojovom kóde (absencia dynamických úprav vzorcov).

Nielen kvôli vyššie uvedeným nedostatkom vznikol program TeX, ktorý vyjadruje rovnice pomocou slov, čísiel a operátorov. Jeho notácia sa do značnej miery podobá anglickému textovému zápisu.

### **Charakteristika TeX-u**

TeX je typografický systém určený na kvalitnú sadzbu textu, predovšetkým so zameraním na matematický text. Okrem toho ponúka používateľom možnosť programovať, ktorá povoľuje samotný proces sadzby textu výrazne ovplyvňovať.

Výstupom TeX-u je na zariadení nezávislý (Device Independent) formát DVI. Vytlačený dokument z tohto formátu by mal vyzerať rovnako, nech už ho vytlačíte na akomkoľvek zariadení. Existujú tiež rôzne konvertory z DVI formátu, napr. do PostScriptu, PDF a podobne. V praxi celý proces sadzby dokumentu pozostáva z toho,

ž e si pripravíte zdrojový text dokumentu, pri písaní ktorého sa vo veľkej miere používajú makrá TeX-u (používateľ má možnosť definície vlastných makier). Vzdialene sa zdrojové kódy dokumentov napísaných v TeX-u podobajú zdrojovým kódom HTML stránok.

Treba poznamenať, že TeX nepracuje ako klasický WYSIWYG nástroj (What you see is what you get). Častokrát sa označuje ako WYWIWYG (What you want is what you get) alebo WYMIWYG (What you mean is what you get).

TeX nemá v oblasti dodržiavania typografických pravidiel konkurenciu. Napriek tomu sa nehodí na tvorbu niektorých "menších dokumentov" (napr. letáky, brožúry a pod.), pretože písanie hlavičky a inicializačných častí súboru by zabralo viac času, ako samotné jadro dokumentu. Ak však potrebujete napísať dokument väčšieho obsahu, ktorý bude obsahovať množstvo matematických vzorcov, je vhodné použiť TeX.

### **Histó ria TeX-u**

TeX bol vytvorený Donaldom Ervinom Knuthom zo Standfordskej univerzity na prelome 70.-80. rokov 20.storočia (presnejšie v roku 1978) a sám o sebe ako softvérový produkt by stál tisíce dolárov. Napriek tomu je TeX voľne šíriteľný m programom.

Najnovšia verzia TeX-u je označená číslom 3.141592 a bola naposledy aktualizovaná v decembri roku 2002. Neobsahuje žiadne výraznejšie zmeny v dizajne (je zhodný s verziou 3.0), sú v nej zahrnuté len vyriešené problémy, na opravu ktorých upozornili tím vývojárov jeho používatelia, tzv. bug fixes ([7]).

### **Technické požiadavky a spracovanie dokumentov v TeX-u**

Pri vytváraní dokumentov v TeX-u sa používa značkovací jazyk, ktorým ovplyvňujeme nielen jednotlivé objekty v dokumente (napr. obsah, odrážky, tabuľky, matematické vzorce, a pod.), ale aj samotné formátovanie textu (napr. veľkosť znakov, typ fontu, stanovenie medzier v texte a podobne).

Základnou podmienkou použitia TeX-u sú kompatibilné fonty, ktoré musia byť na konkrétnom počítači nainštalované, aby ich používateľ pri vytváraní dokumentu mohol využívať. Jedná sa predovšetkým o fonty Type 1 programovacieho jazyka PostScript, ktorý je zahrnutý v základnom inštalačnom balíku súčasných operačných systémov. TeX má okrem vyššie uvedených fontov v sebe zabudovanú aj podporu fontov typu TrueType, ktoré sú obsiahnuté v operačných systémoch Windows a Mac.

Na vytváranie dokumentov v TeX-u môžeme použiť jednoduché textové editory (napr. Notepad v OS Windows a Vi v OS Unix), pri ktorých používateľ značkovaním štruktúruje dokument a ukladá ho s príponou \*.tex. Následne sa dokumenty transformujú do typu DVI (device independent format), z ktorého sa dokumenty pomocou špeciálnych programov konvertujú do formátov PS (Postscript), PDF, HTML a pod. Výhodou medzistupňa, súboru typu DVI, je zabezpečenie rovnakého zobrazenia dokumentu nezávisle od použitého zariadenia.

Súčasné editory umožňujú používateľovi zvýrazňovať syntax písaného dokumentu, zobraziť náhľad konvertovania editovaného súboru a iné možnosti, ktoré značne uľahčujú prácu v TeX-u začínajúcim používateľom. Ako príklad týchto editorov môžeme uviesť LyX a Emacs (v operačnom systéme Unix a Linux) či TeXShell a WinShell (v operačnom systéme Windows) ([3]).

## **Výhody a nevýhody TeX-u**

Tak ako aj iné softvéry, aj typografický systém TeX má svoje výhody a nevýhody používania. My uvádzame tie najdôležitejšie:

### **Výhody:**

- *oddelenie obsahu od š týlu* stačí si vytvoriť určitý štý l, ktorý sa podľa potreby môže aktualizovať, zmeny sa v dokumente prevedú automaticky,
- *kvalita*,
- *prenositeľnosť* TeX je nezávislý od hardvéru a použ itého operačného systému,
- flexibilita možnosť doinštalovania potrebných makier, ktoré slúžia k zjednodušeniu zložitých úloh,
- *stabilita -* od roku 1986 sa TeX prakticky nezmenil (vyvíjajú sa len nové formáty, nadstavby),
- *nezá vislosť na výstupnom zariadení –* tak, ako vyzerá dokument na obrazovke, bude vyzerať aj po vytlačení, prípadne v pdf súbore,
- *absolú tna kontrola nad obsahom dokumentu* vý hoda značkovacieho jazyka,
- *literatúra* na Internete je veľké množstvo publikácií venovaných TeX-u,
- *minimá lne ná klady* softvér je zadarmo.

### **Nevýhody:**

- farby TeX nie je stavaný na použitie farebných textov,
- *veľmi zložité vykresľovanie obrázkov,*
- *sú potrebné aspoň minimá lne znalosti TeX-u* ([8]).

### **Materiál a metodika práce**

Primárnou metódou použitou pri písaní príspevku bolo zhromažďovanie informácií o problematike generovania matematických vzorcov na Internete a možných spôsoboch jej riešenia. Ako sme predpokladali, najviac aktuálnych informácií bolo dostupných na Internete. Po analýze výhod a nevýhod (nedostatkov) jednotlivých programov, sme v ďalšej fáze, pri vý bere vhodného softvéru, uplatnili metó du komparácie dvoch značkovacích jazykov. Prvý pripadal do úvahy HTML a druhým v poradí bol TeX. K nášmu rozhodnutiu vytvárať matematické vzorce v prostredí LMS MOODLE prostredníctvom TeX-u prispel aj fakt, že tento LMS systém má v sebe zabudovanú podporu písania matematického textu jednoduchou aktiváciou TeX-ového filtra v základných nastaveniach premenných.

### **Výsledky a diskusia**

Pri tvorbe matematických vzorcov v prostredí LMS MOODLE sme využili voľne šíriteľný softvér TeXaide, ktorý je produktom firmy Design Science, Inc. a slúži na generovanie TeX-ového formátu vzorcov. Základným prostriedkom vnášania údajov, ktoré sa následne prekladajú do formátu TeX, je vizuálne rozhranie (podobné MS Equation 3.0 v MS Word). Alternatívnym spôsobom vnášania údajov je kopírovanie už vytvorených vzorcov v podobných aplikáciách (napr. v spomínanom MS Equation 3.0). TeXaide je ľahko ovládateľný a rozsahom funkcií, ktoré sa používajú na tvorbu TeX kódu, je porovnateľný s komerčným softvérom MathType. TeXaide je kompatibilný s OS Windows 95, 98, 2000, Me, NT a XP.

V programe TeXaide sú zabudované tieto prekladače:

- Plain TeX
- AMS TeX
- AMS LaTeX
- LaTeX 2.09 a neskoršie verzie (odporúčame použ ívať tento typ prekladača)..

Postup konverzie vytvoreného vzorca do formátu TeX:

1. z www stránky ([10]) si stiahneme softvér TeXaide a nainštalujeme si ho do počítača,

2. skopírujeme vzorec vytvorený v Microsoft Equation 3.0 v MS Word do TeXaide (funkcie Copy a Paste, resp. CTRL+C a CTRL+V, viď. Obr.2),

3. v TeXaide si nastavíme v menu Edit/Translators (Upraviť/Prekladače) prekladač LaTeX 2.09 and later,

4. klikneme pravým tlačidlom na vzorec v TeXaide a vyberieme si možnosť Copy (Kopírovať),

5. vložíme vygenerovanú syntax TeX do prostredia LMS MOODLE (HTML stránky) cez funkciu Paste (Prilepiť), resp. CTRL+V (v prehliadači Mozilla je nutné namiesto CTRL+V použiť klávesovú skratku SHIFT+INSERT), viď. Obr.3.

Poznámka: Pred začiatok a na koniec vygenerovaného reťazca je potrebné vložiť znaky \$\$.

Takýmto spôsobom môžeme vložiť aký koľvek matematický text do prostredia LMS MOODLE.

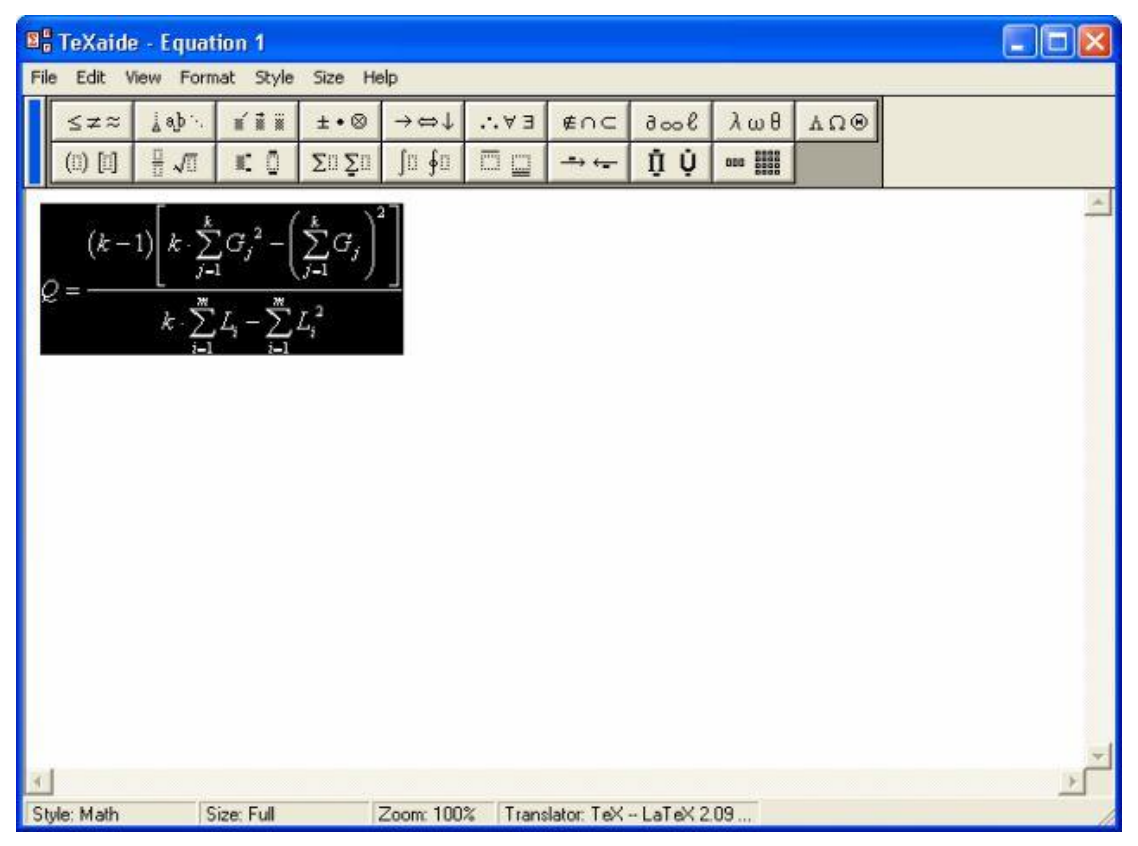

Obr.2: Vizuálne rozhranie programu TeXaide

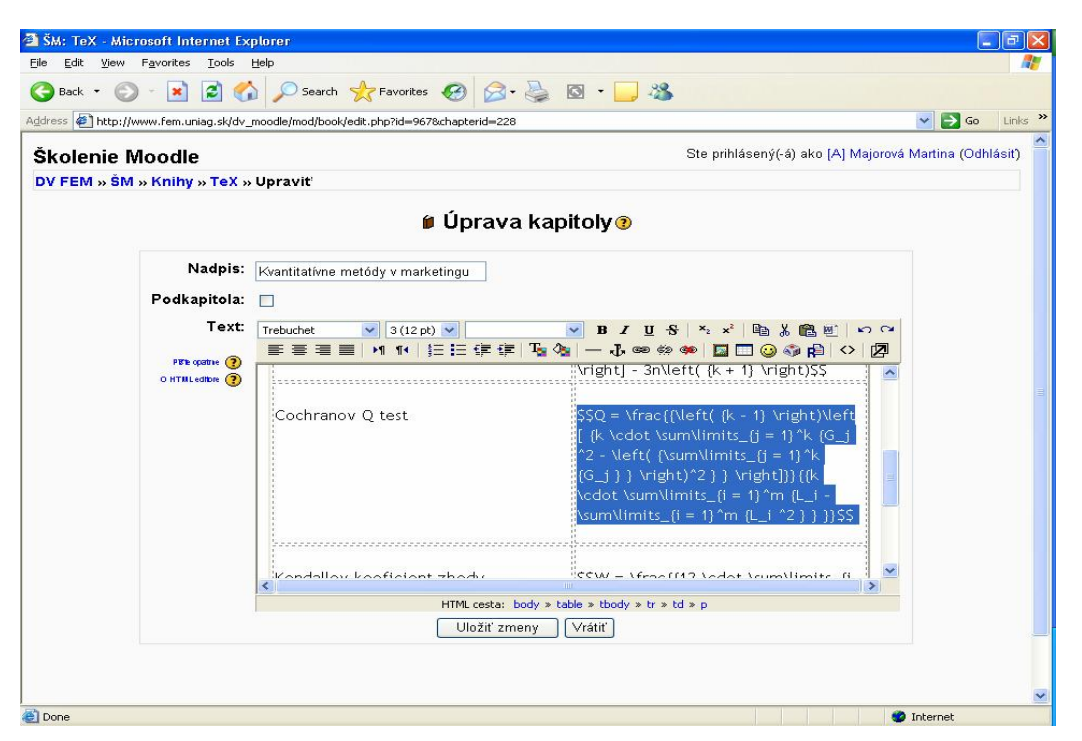

Obr.4: Syntax TeX v prostredí LMS MOODLE

### **Záver**

K rozvoju Internetu v poslednom období vý razne prispelo aj zvý šené množstvo publikovaných www stránok, ktorých tvorba postupne prechádza od jednoduchej textovej formy až po sofistikované dynamické stránky s atraktívnym dizajnom. Ani tieto www stránky však nedokázali odstrániť problém zobrazovania matematického textu na Internete. Keďže HTML jazyk je v tomto prípade nepostačujúci, hľadajú sa nové spôsoby riešenia uvedenej situácie. Vý chodiskom pre danú problematiku by mohlo byť používanie typografického systému TeX. My sa v našom príspevku zameriavame na vytváranie matematických vzorcov v prostredí LMS MOODLE s použitím voľne šíriteľného softvéru TeXaide. Veríme, že sa v budúcnosti vďaka svojej jednoduchosti a prehľadnosti stane obľúbeným programom pri vytváraní matematických vzorcov na Internete.

### **Súhrn**

*V súčasnej informačnej spoločnosti, ktorá je charakterizovaná najmä masívnou tvorbou textový ch www strá nok, nastá va problém zobrazovania matematický ch vzorcov na Internete. O tejto problematike bolo doposiaľ publikovaný ch množstvo*  článkov. Je to z toho dôvodu, že v matematike sú všetky myšlienky vyjadrené *prostredníctvom vzorcov, ktoré sa podobajú viac grafický m útvarom (obrázkom), ako čistému textu. Väčš inou sa tento problém rieš i konverziou vytvoreného vzorca*  v prostredí textového editoru na obrázok (súbory s príponou .jpg, .gif, alebo .bmp). *Tento spôsob má ale veľa nedostatkov, nevý hod. V príspevku sa zameriavame na*  možné riešenie generovania matematických vzorcov v prostredí systému pre správu výučby - LMS MOODLE pomocou typografického systému TeX. Naším cieľom je *pokúsiť sa objasniť čitateľom zá klady tohto značkovacieho jazyka na praktickej uká žke použitia TeX-u pri tvorbe matematický ch vzorcov v LMS MOODLE.* 

### **Kľúčové slová:**

*Internet, TeX, typografický systém, značkovací jazyk, matematika, vzorce, LMS MOODLE, www strá nky*

#### **Literatúra**

- [1] KNUTH, D. BIBBY, D. *The TeXbook*. Standford : Stanford University. 494 s. ISBN 0-201-13448-9.
- [2] DOB, M. *A Gentle Introduction to TeX*. The University of Manitoba. 97 s.
- [3] *A beginner's introduction to typesetting with LATEX* [online]. [cit. 2006-01-09]. Dostupné na Internete:
	- <http://www.tex.ac.uk/tex-archive/info/beginlatex/html/chapter1.html>
- [4] *TeX Users Group web site* [online]. [cit. 2005-12-20]. Dostupné na Internete: <http://www.tug.org>
- [5] *AUC TeX* [online]. Alpen-Adria-Universität Klagenfurt [cit. 2005-12-15]. Dostupné na Internete: <http://www.ifi.uni-klu.ac.at/Public/Documentation/auctex/auc-tex\_toc.html>
- [6] *Donald E. Knuth home page* [online]. Standford : Standford University [cit. 2006- 01-10].
	- Dostupné na Internete: <http://www-cs-faculty.stanford.edu/~knuth/>
- [7] *Príručka AMSTeX* [online]. [cit. 2006-01-19]. Dostupné na Internete: <http://www.dbai.tuwien.ac.at/staff/ceresna/fmfi/amstex/prirucka-amstex20-html-990418/kap1.html>
- [8] *Andy Roberts home page* [online]. Leeds : Andrew Roberts [cit. 2006-01-20]. Dostupné na Internete:
	- <http://www.andy-roberts.net/misc/latex/latexvsword.html>
- [9] *Wikimedia* [online] [cit. 2006-01-19]. Dostupné na Internete: <http://meta.wikimedia.org/wiki/Help:Formula#Functions.2C\_symbols.2C\_specia l\_characters>
- [10] *TeXaide home page* [online]. Long Beach : Design Science [cit. 2006-01-20]. Dostupné na Internete: <http://www.dessci.com/en/products/texaide/>

#### **Kontakt**

Ing. Vladimír Benda, Katedra štatistiky a operačného výskumu, Fakulta ekonomiky a manaž mentu, Slovenská poľnohospodárska univerzita, Tr. A. Hlinku 2, 949 76 Nitra, e-mail: Vladimir.Benda@uniag.sk

Martina Majorová, Centrum informačných technológií, Fakulta ekonomiky a manaž mentu, Slovenská poľnohospodárska univerzita, Tr. A. Hlinku 2, 949 76 Nitra, e-mail: Martina.Majorova@uniag.sk